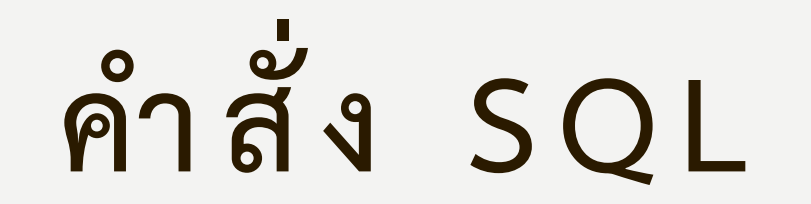

**อ า จ า ร ย ์ วัฒ น า เ อ ก ป มิต ศิล ป์**

## **ความเป็ นมาของ SQL**

• SQL เป็นภาษามาตรฐานบนระบบฐานข้อมูลเชิงสัมพันธ์ อีกทั้งยังเป็นภาษาที่ถูก น าไปใช้งานบนคอมพิวเตอร์หลายระดับด้วยกัน ไม่ว่าจะเป็น เมนเฟรมคอมพิวเตอร์ จนถึงไมโครคอมพิวเตอร์ ดังนั้น จึงไม่น่าแปลกใจเลยว่า ผลิตภัณฑ์ซอฟต์แวร์จัดการ ฐานข้อมูลที่มีตามท้องตลาดในปัจจุบัน ล้วนสนับสนุนการทำงานภายใต้ชุดคำสั่ง SQL แทบทั้งสิ้น ในปัจจุบัน ผลิตภัณฑ์ซอฟต์แวร์จัดการฐานข้อมูลของแต่ละค่าย ต่างก็ได้เพิ่ม คุณสมบัติพิเศษเพิ่มเติม บางอย่างเข้าไปในชุดผลิตภัณฑ์ ของตน เพื่อให้มีประสิทธิภาพ ้สูงขึ้น และนำไปใช้เป็นจุดขายในเชิงการตลาด

# **วัตถุประสงค์ของ SQL**

1. เพื่อสร้างฐานข้อมูลและโครงสร้างของลีเลชั่น

2. สนับสนุนงานจัดการฐานข้อมูลพื้นฐาน อันได้แก่ การเพิ่ม การปรับปรุง และการลบ ข้อมูลจากลีเลชั่น

3. การสนับสนุนงานคิวรี่ข้อมูล ทั้งในรูปแบบอย่างง่ายและซับซ้อน

# ประเภทของชุดคำสั่ง **SQL**

**1. ภาษานิยามข้อมูล** ประกอบด้วยกลุ่มคำสั่งที่ใช้สำหรับสร้างตาราง แก้ไขตาราง และลบ ตาราง กล่าวคือ เป็นกลุ่มคำสั่งที่ใช้ในการสร้างตารางข้อมูล ด้วยการ กำหนดโครงสร้าง ข้อมูลว่ามีคอลัมน์หรือแอตทริบิวได้บ้าง มีชนิดข้อมูล เป็นชนิดใด รวมทั้งการจัดการด้าน การเพิ่ม แก้ไข ลบแอคทิวิวต่างๆ ไหนดีเรชั่น และการสร้างลำดับดัชนี **2. ภาษาจัดการข้อมูล** เป็นคำสั่งที่ถือเป็นแกนสำคัญของ SQL กลุ่มคำสั่งเหล่านี้จะถูก นำมาใช้เพื่อการอัพเดท เพิ่ม ปรับปรุง และเรียกดูข้อมูลในฐานข้อมูล ี **3. ภาษาควบคุมข้อมูล** เป็นกลุ่มชุดคำสั่งที่ช่วยอำนวยความสะดวกแก่ผู้บริหารฐานข้อมูล ในการนำไปใช้เพื่อควบคุมฐานข้อมูล ประกอบด้วยคำสั่งเพื่อการอนุญาต เลิกสิทธิ์ในการ

เข้าถึงฐานข้อมูล ซึ่งเป็นกระบวนการป้องกันความปลอดภัยต่อฐานข้อมูลนั่นเอง

## **ประเภทของคีย์ในระบบฐานข้อมูลแบบสัมพันธ์** รูปแบบของคำสั่งแก้ไขของ SQL มีดังนี้ ค าสั่ง Update ชื่อตาราง คำสั่ง set คือคำสั่งที่ใช้การกำหนดค่าจะต้องมี ฟิลด์1 = ข้อมูล ฟิลด์1 = ข้อมูล Where เป็นเงื่อนไข • ในกรณีที่ตารางที่เป็น Key มักจะไม่แก้ไข Primary Key • ข้อมูล text จะต้องใส่ '' • ข้อมูลตัวเลขให้ใส่ ค่าไปเลย เช่น 9.0 เป็นต้น

**1. ค าสั ่งลบข้อมูลใน SQL รูปแบบค าสั ่ง delete from ตามด้วยชื่อตาราง, แล้วตามด้วยเงื่อนไข where \*\* ถ ้ าไม ่ใส เง ื อนไข ข ้ อมล ู จะลบทง ั ้ตาราง ่ delete FROM student (ไม ่ใส เง ื อนไข) delete FROM student where sid='6401103001'; (ใส ่ เง ื อนไข)่**

### **2. การสร้างตาราง**

ขั้นตอนการสร้างฐานข้อมูลจะแตกต่างตามผลิตภัณฑ์ ของแต่ละค่าย ตัวอย่างเช่น ในระบบมัลติยูสเซอร์ ผู้ที่มีสิทธิในการสร้างฐานข้อมูลปกติจะถูกสงวนไว้ให้กับ ผู้ดำเนินการได้เท่านั้นในขณะที่ระบบผู้ใช้คนเดียว ฐานข้อมูลอาจถูกสร้างขึ้นเมื่อระบบ ได้รับการติดตั้ง และมีการตั้งค่าคอนเฟิ ร์มต่างๆ ต่อไปนี้คือรูปแบบของก ารสร้าง ตารางข้อมูล **ค าสั ่ง**

**CREATE TABLE NAMES (Id integer PRIMARY KEY, Name text);**

## **ค าสั ่งสร้างตาราง**

### **การสร้างตาราง**

• CREATE TABLE NAMES (Id integer PRIMARY KEY, Name text);

#### **ยกตว ั อย างเช นสร ้ างตารางstudent ่**

• CREATE TABLE student (student Id text PRIMARY KEY, student Name text);

# **3. เพ ิ มข ้ อม ู ล**

**ค าสั ่ง**

#### **INSERT INTO NAMES VALUES(1,'Tom');**

**ยกตว ั อย างเช นเพ ิ่มข ้ อมล ู น ั กศึ กษา ่ ่**

**INSERT INTO student (student\_id, student\_name)**

**VALUES ('6501103077001', 'Wattana');**

**INSERT INTo student (student\_id, student\_name) VALUES ('6501103077002', 'วัฒนา');**

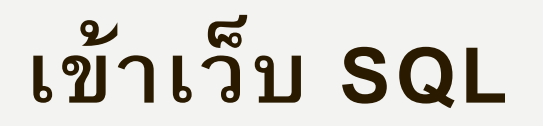

**SQL OnLine IDE (sqliteonline.com)** 

### **ให ้ น ั กศึ กษาสร ้ างตารางต อไปน ี ้ พร ้ อมท ั ง ้ แสดงผลข ้ อม ู ล**

**CREATE TABLE student(student\_Id text PRIMARY KEY, student\_Name text** student\_address text);

**INSERT INTO student (student\_id, student\_name)**

**VALUES ('6501103077001', 'Wattana');**

**INSERT INTo student (student id, student name) VALUES ('6501103077002', 'วัฒนา');**

**/\*SELECT \* FROM student;\*/**

### **ตัว อ ย่า ง ต า ร า ง ที่ไ ด้ ดัง นี้**

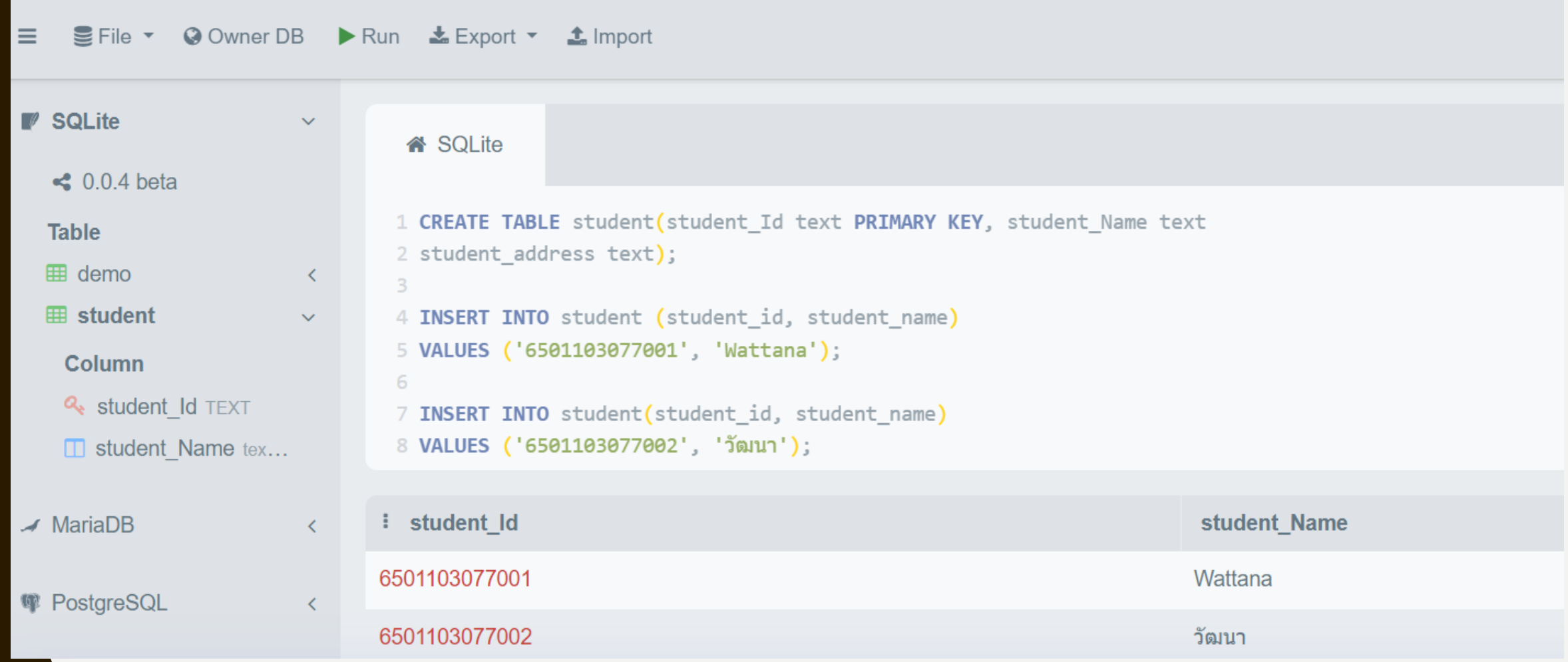

#### **โจทย์ที่ 1 ให ้ น ั กศึ กษาสร ้ างตารางด ั งต อไปน ี ้ในคา ส ั ง SQL ่**

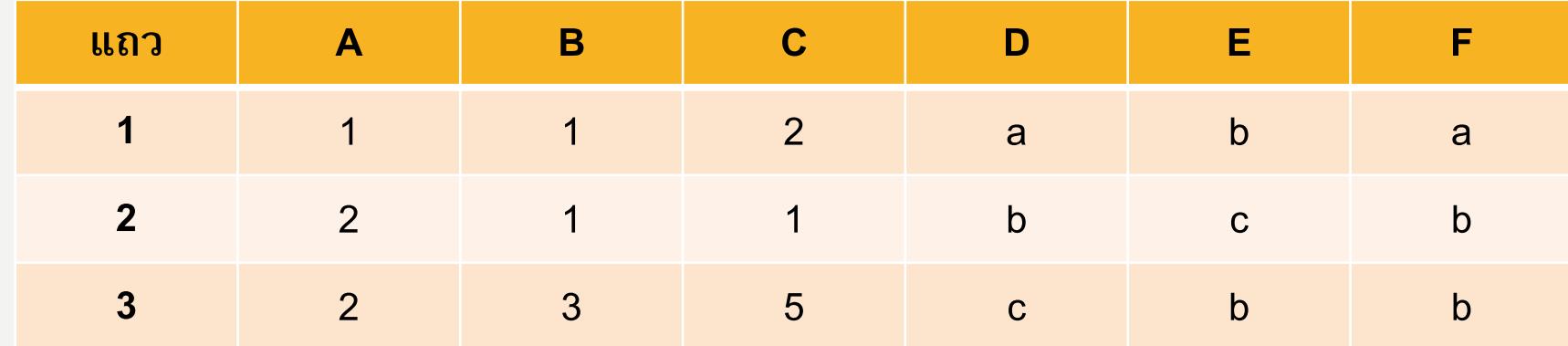

#### จากตารางจงหาค่าว่าตารางใด สามารถเป็นคีย์หลักได้ **่ ่**

```
BEGIN TRANSACTION;
/* Create a table called NAMES */CREATE TABLE test(a text , b text ,c text , d text , e text, f text);
/* Create few records in this table */
INSERT INTO test(a,b,c,d,e,f) VALUES('1','1','2','a','b','a');
INSERT INTO test(a,b,c,d,e,f) VALUES('2','1','1','b','c','b');
INSERT INTO test(a,b,c,d,e,f) VALUES('2','3','5','c','b','b');
```
COMMIT;

SELECT \* FROM test where a='2'

โจทย์ ให**้นักศึกษาสร้างตาราง STUDENT** โดยกำหนดค่าตารางดังนี้ SID TEXT PRIMARY KEY, NAME TEXT, FACULTY TEXT, SYEAR INT

**CREATE TABLE student (sid text PRIMARY KEY, Name text, faculty text, syear int);**

**INSERT INTO student (sid,name,faculty,syear) VALUES('6401103001','wattana','วิทยาศาสตร์และเทคโนโลยี','1'); INSERT INTO student (sid,name,faculty,syear) VALUES('6401103002','ว ัฒนา','บญ ั ช',' ี 1'); INSERT INTO student (sid,name,faculty,syear) VALUES('6301103011','อิสริยา','บริหารธุรกิจ' , '3'); SELECT \* FROM student;**

## **ผล RUN ที่ได้**

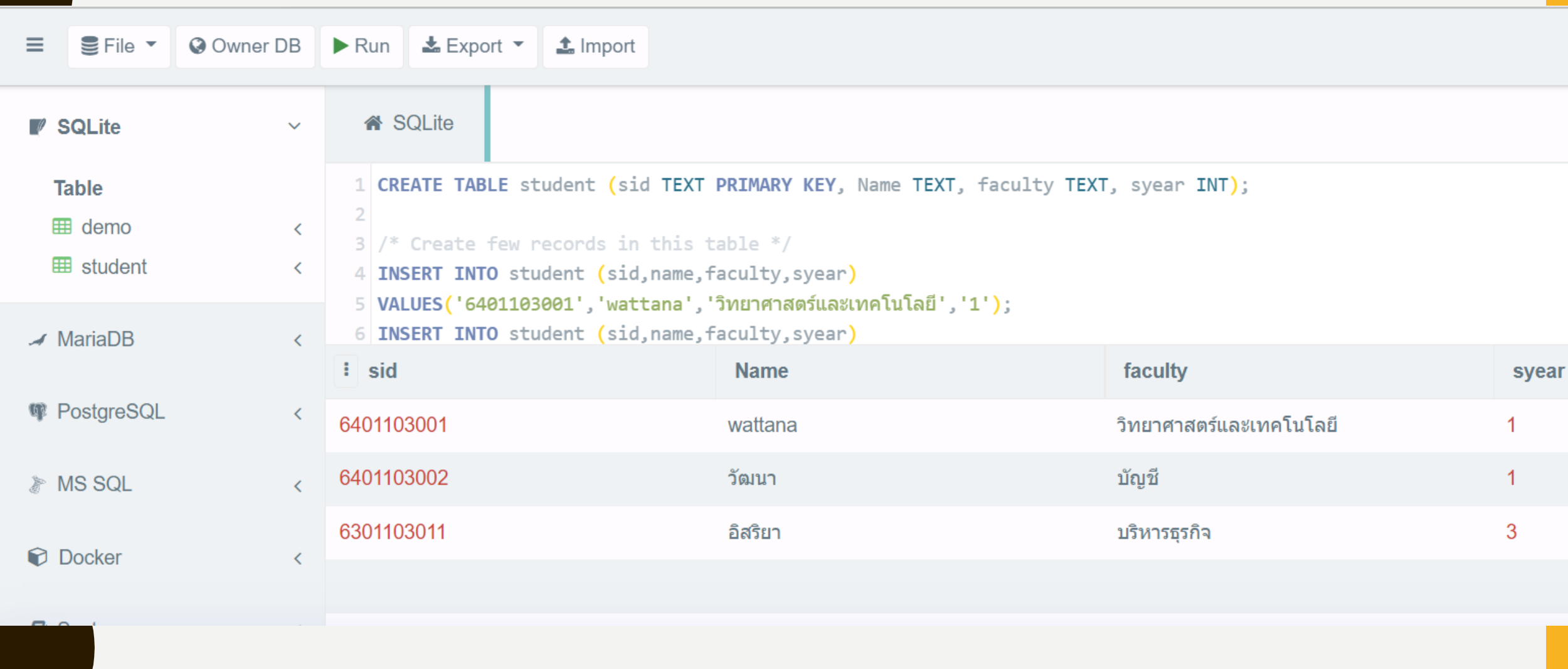

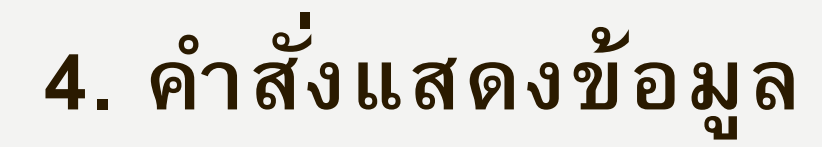

#### **SELECT \* FROM Name;**

#### **ยกตว ั อย างเช นการเร ี ยกดข ู ้ อมล ู student ่**

**SELECT \* FROM student;** 

# **5. ค าสั ่งการหยุดแสดงข้อมูล**

#### **/\* SELECT \* FROM NAMES; \*/**

**ให ้ใส เคร ื องหมาย /\* ได ้ ด ้ านหน ้ าข ้ อความ และใส เคร ื องหมาย \*/ ไว้ด้านหลัง ระบบ ่ ่ ่ ่ จะท าการหยุดการเรียกดูข้อมูลในบรรทัดนั้น**

#### **6. ต ั วอย างการเปล ี ยนข ้ อม ู ลหร ื อแก ้ไขข ้ อม ู ล ่**

**ค าสั ่ง UPDATE เงื่อนไข Where**

> **ยกตว ั อย างเช น ่**

> > **UPDATE student set name = 'kanokporn'**

**where name = 'วัฒนา' ;**

**SELECT \* FROM student;**

## **ค าสั ่งลบตารางทั้งหมด**

• คำสั่ง<br> **DROP TABLE student**;

### **การบ้าน**

• ให้นักศึกษาไปสร้างตารางต่อไปนี้ ทุกตารางต้องมีข้อมูลอย่างน้อย 15 รายการ **่ ุ ่**

**ตารางข้อมูลหนังสือ ตารางข ้ อมล ู ส ิ นค ้ า ตารางข้อมูลพนักงาน**

## ให้นักศึกษาสร้างตาราง STUDENT โดยจะต้องกำหนดข้อมูลดังนี้

**• sid text PRIMARY KEY, name text, faculty text, syear int** 

**ให้นักศึกษาสร้างตาราง STUDENT โดยจะต ้ องม ี การกา หนดค าด ั งต อไปนี้ SID TEXT PRIMARY KEY, NAME TEXT , FACULTY TEXT, SYEAR INT CREATE TABLE student(sid text PRIMARY KEY, name text , faculty text, syear int); /\* Create few records in this table \*/ INSERT INTO student(sid, name , faculty, syear) VALUES('64001','araya','IT', 2); INSERT INTO student(sid, name , faculty, syear) VALUES('64002','suwit','AC', 2); INSERT INTO student(sid, name , faculty, syear) VALUES('64003','kanok','AC', 3); INSERT INTO student(sid, name , faculty, syear) VALUES('64004','Isariya','AC', 3); INSERT INTO student(sid, name , faculty, syear) VALUES('64005','PIM','AC', 4);**

### **ค าสั ่ง UPDATE แก้ไข**

### **เปลี่ยนหลายตาราง**

```
UPDATE student set name = 'kanokporn', faculty = 'IB', syear= 4
```

```
where name = 'kanok' ;
```
#### **เปลี่ยนตารางเดียว**

```
UPDATE student set name = 'kanokporn'
```

```
where name = 'kanok' ;
```

```
ค าสั ่งเรียกดูข้อมูล
```

```
SELECT * FROM student ;
```
## **ค าสั ่งลบข้อมูล**

• **กรณ ี ลบบางตารางต ้ องใส**

**DELETE FROM student** 

**WHERE sid= '64001' ;** 

• **กรณ ี ลบทง ั ้ตารางไม ต ้ องใส เง ื อนไข ่**

**DROP TABLE student ;**